# Create an IPDP on LACA

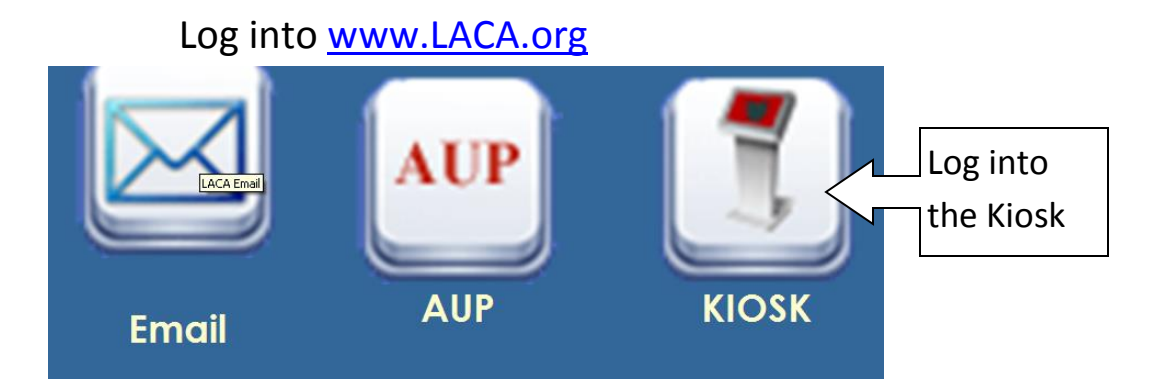

At the top of the page is the IPDP link

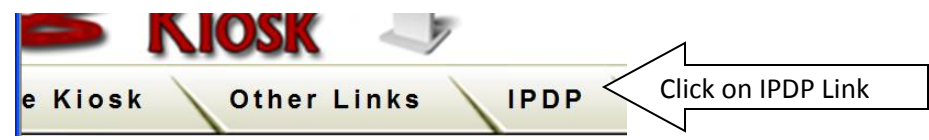

If you have renewed your license and need to create a new IPDP, you must archive your old plan before you create a new plan. "Archive Your Plan" is a

button in the middle of your old IPDP. The state of proved archive Plan Create Activity

Click Create a plan

Choose the appropriate template: Teacher, Administrator, or Treasurer

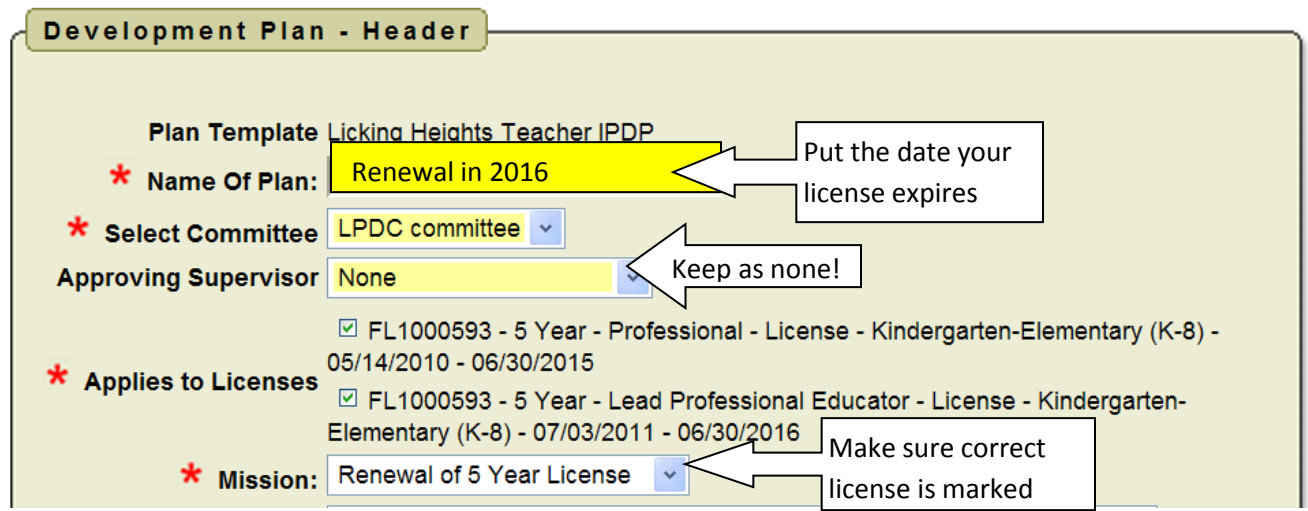

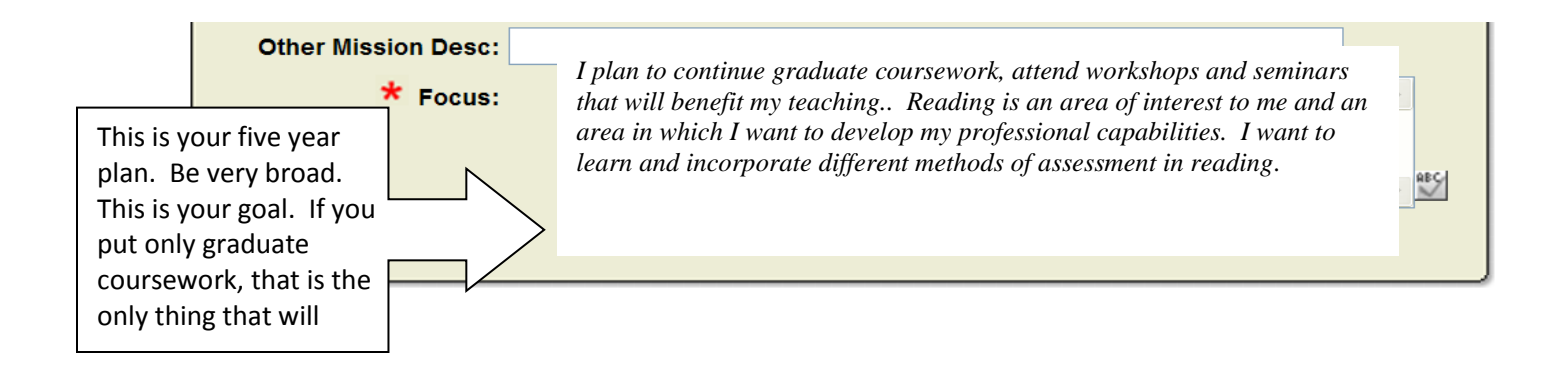

#### Goals

You must have at least three goals. One of the goals must be tied to student growth or achievement. On this form, there is room for up to five goals.

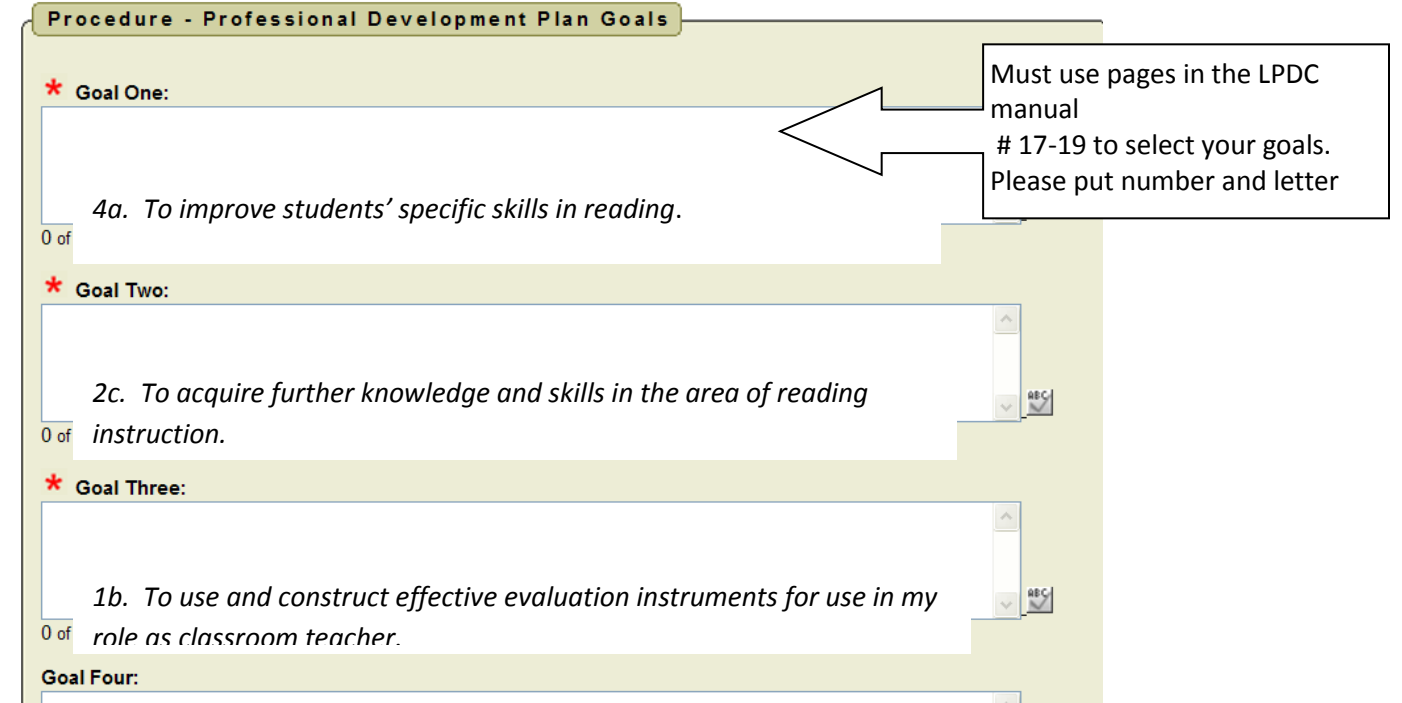

If you plan on having a student teacher or mentor a new teacher(Goal 5h) make sure there is a goal in here that matches that. If you plan on taking courses about using technology, make sure there is a goal about that. You can always revise your IPDP. Make sure at least some of your goals reflect all of your certifications

Please, make sure it is broad so that you cover your bases.

#### Plan Focus

This has been built from either the teacher, administrator or treasurer standards. You **must** mark at least one category in each focus area.

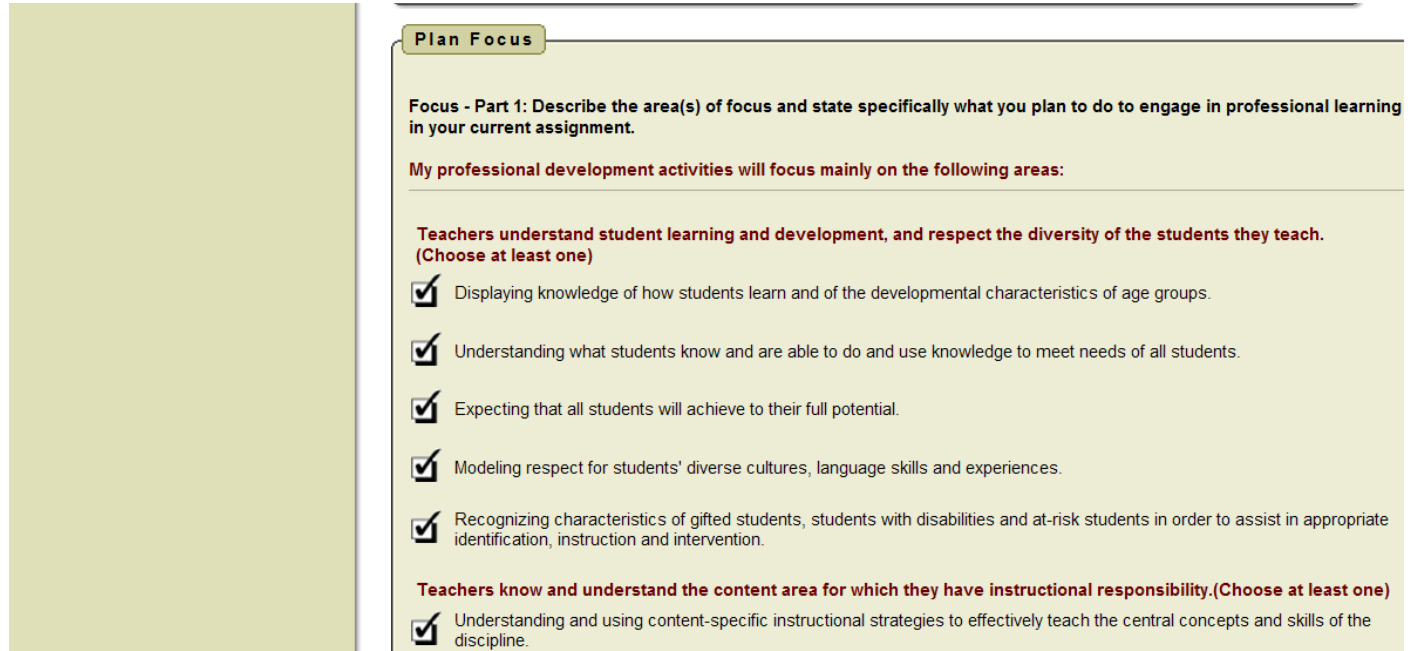

### Evaluate Your Plan

## You **must** choose at least three evaluation measures

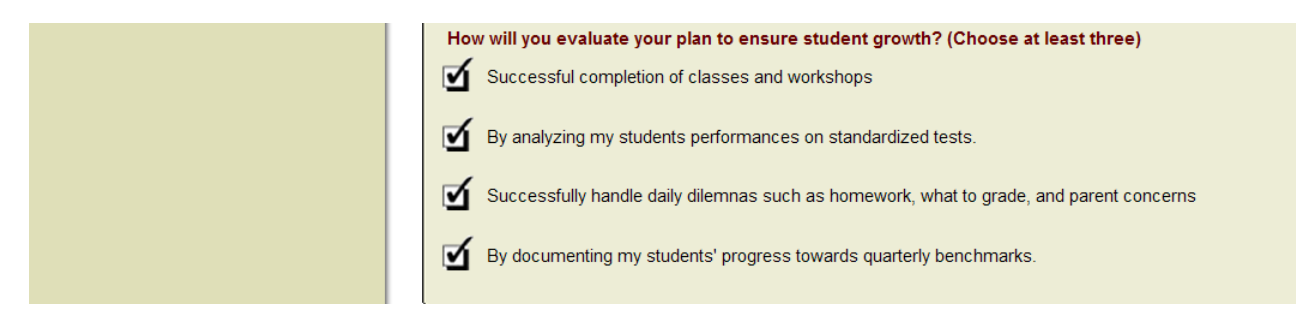

Then submit your plan. If you didn't get a chance to complete it, just save it and come back later.